# **Mercedes**

#### Select the model:

| Model | A-Class | hefore | model   | 1990 |
|-------|---------|--------|---------|------|
| MOGE  | M-Class | neine  | HIUUGEI | 1333 |

Model A-Class model 2000 cluster plug

Model A-Class model 2000 diagnostic

Model C-Class Motometer before 9/1995

Model C-Class VDO before 9/1995

Model C-Class from 9/1995 to 4/1998

Model C-Class after 4/1998

Model C-Class model W203

Model CLK before 4/1998

Model CLK after 4/1998

Model CLK after 7/99

Model E-Class before 4/1998

Model E-Class after 4/1998

Model E-Class after 7/99

Model G-Class before 4/1998

Model G-Class after 4/1998

Model M-Class before 4/1998

Model M-Class after 4/1998

Model S-Class W140 before 6/1996

Model S-Class W140 from 6/1996 to 4/1998

Model S-Class W140 after 4/1998

Model SL before 6/1996

Model SL from 6/1996 to 4/1998

Model SL after 4/1998

Model CL before 6/1996

Model CL from 6/1996 to 4/1998

Model CL after 4/1998

Model S-Class W220 before 6/2000

Model S-Class W220 after 6/2000

Model S-Class W220 after 5/2001

Model CL W215 before 6/2000

Model CL W215 after 6/2000

Model CL W215 after 5/2001

Model SLK before 4/1998

Model SLK after 4/1998

Model SLK model 2000

Model Sprinter VDO before model 2000

Sprinter Kienzle before model 2000

Model Sprinter VDO after model 2000

Model Sprinter Kienzle after model 2000

Model Sprinter Magneti-Marelli direct

Model Sprinter Magneti-Marelli diagnostic

Model V-Class VDO before model 2000

Model V-Class after model 2000

Model V-Class Magneti-Marelli direct

Model V-Class Magneti-Marelli diagnostic

Mercedes Benz service display

Models after 4/98

Model S-Class W220 before 6/2000

### **Model A-Class before model 1999**

Diagnostic programming

Use the Mercedes OBD II plug:

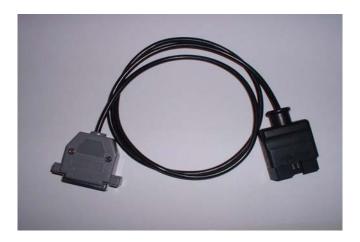

The diagnostic port is near your left knee when you sit on the driver's seat.

- Turn ignition on.
- Connect the Tacho Universal to the diagnostic plug and the diagnostic port.
- Select the menu Mercedes-A-Class-A-Class
- The Tacho Universal does not show you the old value.
- Enter the new value.
- Verify the new value with OK.

#### Note:

If the new value returns after a second to the old value, it is a model 2000.

### Model A-Class model 2000 cluster plug

Use the A-Class 2000 Plug:

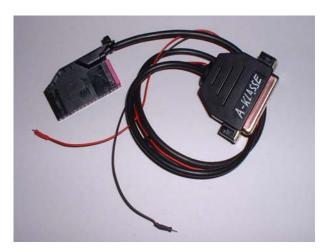

- Remove the cluster and open it.
- Connect the plug to the cluster as shown in the picture. Do not remove the cables while programming!
- Select the menu Mercedes-A-Class 2000
- The Tacho Universal shows you the old value.
- Enter the new value.
- Verify the new value with OK.

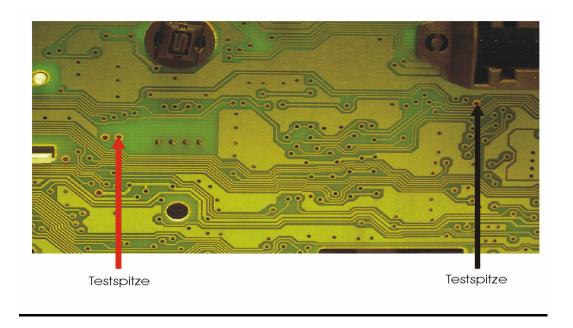

### **Model A-Class model 2000 diagnostic**

Diagnostic programming

Use the Mercedes OBD II plug:

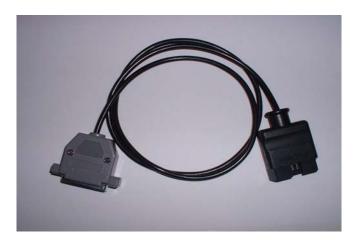

The diagnostic port is near your left knee when you sit on the driver's seat.

- Turn ignition on.
- Connect the Tacho Universal to the diagnostic plug and the diagnostic port.
- Select the menu Mercedes-A-Class-A-Class A-Klasse 2000- km diagnosis
- The Tacho Universal does not show you the old value.
- Enter the new value.
- Verify the new value with OK.

### **Model C-Class Motometer before 9/1995**

Use the Motometer-Plug:

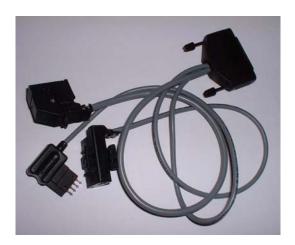

- Remove the cluster.
- Leave all plugs on the cluster.
- On the rear side there is a small hole into that the 4-contact-programming plug fits exactly.
- Connect the plug to the instrument and the Tacho Universal.
- Turn ignition on.
- Select the menu Mercedes-C-Class-Motometer –9/95
- The Tacho Universal doesn not show you the old value.
- Enter the new value.
- Verify the new value with OK.

### **Model C-Class VDO before 9/1995**

### Use the Motometer-Plug:

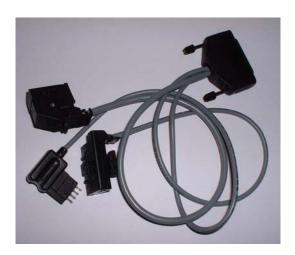

- Remove the cluster.
- Remove the left plug and replace it by the fittig plug from the MotoMeter plug.
- Select the menu Mercedes-C-Class-VDO -9/95
- The Tacho Universal doesn not show you the old value.
- Enter the new value.
- Verify the new value with OK.

### Model C-Class from 9/1995 to 4/1998

Diagnostic programming

Use the Mercedes plug:

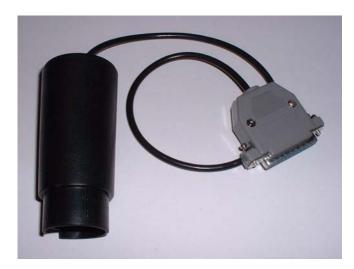

The diagnostic port is in the motorroom ander a round cover.

- Turn ignition on.
- Connect the Tacho Universal with the Mercedes-diagnostic plug and with the Diagnostic port.
- Select the menu Mercedes-C-YOB 9/95-4/98
- The Tacho Universal shows you the old value.
- Enter the new value.
- Verify the new value with OK.

## Model C-Class after 4/1998

Diagnostic programming

Use the Mercedes plug:

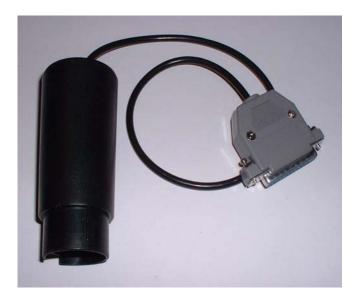

The diagnostic port is in the motorroom ander a round cover.

- Turn ignition on.
- Connect the Tacho Universal with the Mercedes-Diagnostic plug and with the Diagnostic port.
- Select the menu Mercedes-C—E-S- 4/98-
- The Tacho Universal shows you the old value.
- Enter the new value.
- Verify the new value with OK.

### **Model C-Class model W203**

Use this board, clip and plug:

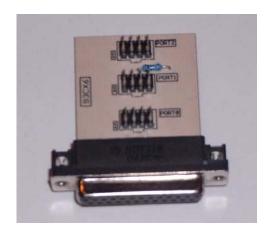

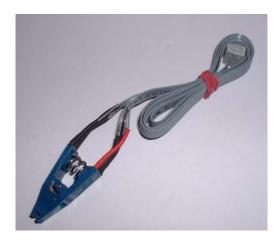

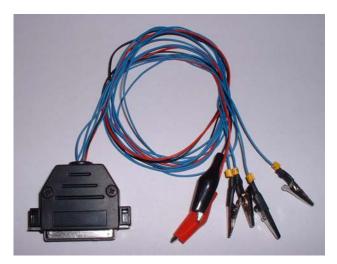

- Remove the cluster and open it.
- Look for the 8 pin chip 93C86.
- Look for the silver chrystal and join its contacts.
- Connect the clip to Port 0.
- Put the clip on the chip 93C86 (red on pin 1).
- Select the menu Mercedes-C-Class—C-Class 2000- Adjust km
- The Tacho Universal shows you the old value.
- Select the menu Adjust KM.
- enter 0000 km as new value.

- Verify the new value with OK.
- Do not put the instrument back in now.
- Remove the ignition lock.
- Open the black module and look for the processor.
- Connect the cables as shown in the picture. The used pins on the processor have to be lifted from the board!
- Select the menu MERCEDES -C-Class C-Class 2000 Mod. 2000 CPU.
- The Tacho Universal shows you the old value.
- Select the menu Adjust KM.
- Enter the new value.
- Verify the new value with OK.
- Now put back in first the ignition lock and then the instrument.

#### Note:

How to rease error:

- 1. Turn engine on.
- 2. Press "R" buton on the instrument, hold it. Turn the steering wheel full left for 5 seconds, then full right 5 seconds.

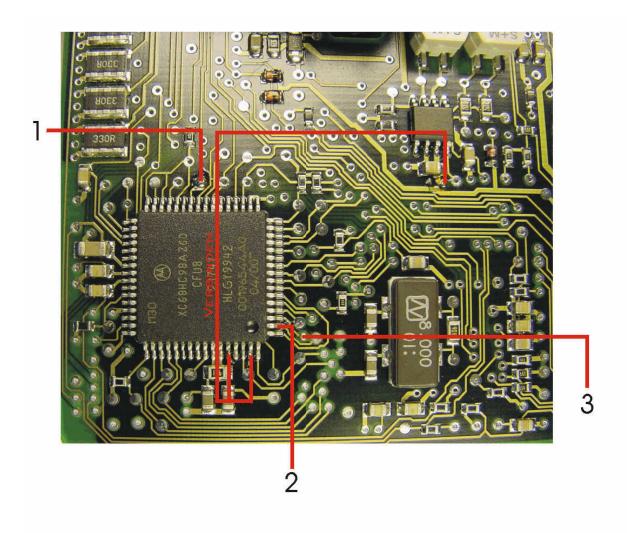

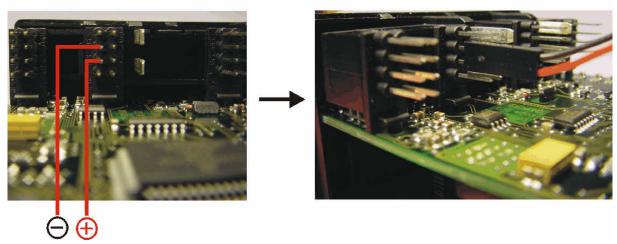

## Model CLK before 4/1998

Diagnostic programming

Use the Mercedes plug:

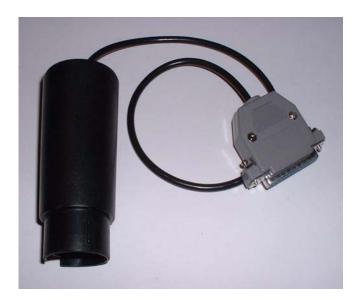

The diagnostic port is in the motorroom ander a round cover.

- Turn ignition on.
- Connect the Tacho Universal with the Mercedes-Diagnostic plug and with the Diagnostic port.
- Select the menu Mercedes-E-CLASS-KM Diagnosis –4/98
- The Tacho Universal shows you the old value.
- Enter the new value.
- Verify the new value with OK.

### Model CLK after 4/1998

Diagnostic programming

Use the Mercedes plug:

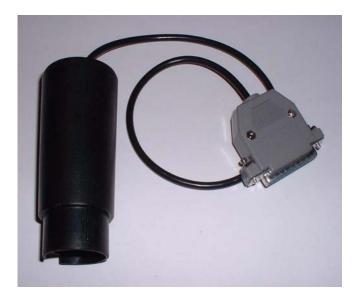

The diagnostic port is in the motorroom ander a round cover.

- Turn ignition on.
- Connect the Tacho Universal with the Mercedes-Diagnostic plug and with the Diagnostic port.
- Select the menu Mercedes-C—E-S- 4/98-
- The Tacho Universal shows you the old value.
- Enter the new value.
- Verify the new value with OK.

### **Model CLK after 7/99**

Diagnostic programming

Use the Mercedes plug:

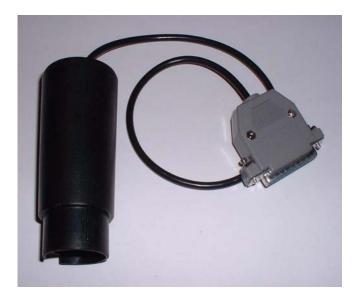

The diagnostic port is in the motorroom ander a round cover.

- Turn ignition on
- Connect the Tacho Universal with the Mercedes-Diagnostic plug and with the Diagnostic port.
- Select the menu Mercedes-E-Class-Diagnosis 7/99-
- The Tacho Universal doesn not show you the old value..
- Enter the new value.
- Verify the new value with OK.

### **Model E-Class before 4/1998**

Diagnostic programming

Use the Mercedes plug:

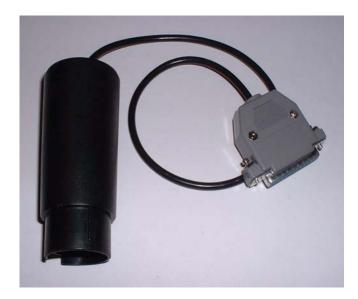

The diagnostic port is in the motorroom in the fuse-box.

- Turn ignition on.
- Connect the Tacho Universal with the Mercedes-Diagnostic plug and with the Diagnostic port.
- Select the menu Mercedes-E-CLASS-KM Diagnosis -4/98
- The Tacho Universal shows you the old value.
- Enter the new value.
- Verify the new value with OK.

### **Model E-Class after 4/1998**

Diagnostic programming

Use the Mercedes plug:

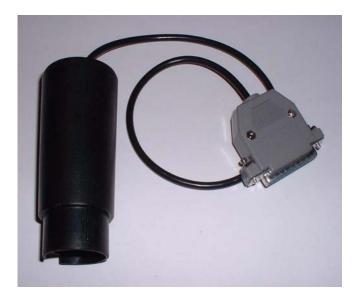

The diagnostic port is in the motorroom in the fuse-box.

- Turn ignition on.
- Connect the Tacho Universal with the Mercedes-Diagnostic plug and with the Diagnostic port.
- Select the menu Mercedes-C-E-S- 4/98-
- The Tacho Universal shows you the old value.
- Enter the new value.
- Verify the new value with OK.

### **Model E-Class after 7/99**

Diagnostic programming

Use the Mercedes plug:

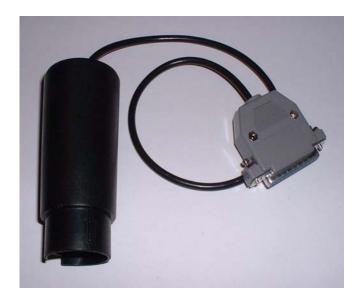

The diagnostic port is in the motorroom in the fuse-box.

- Turn ignition on.
- Connect the Tacho Universal with the Mercedes-Diagnostic plug and with the Diagnostic port.
- Select the menu Mercedes-E-Class-Diagnosis 7/99-
- The Tacho Universal doesn not show you the old value.
- Enter the new value.
- Verify the new value with OK.

### Model G-Class before 4/1998

Diagnostic programming

Use the Mercedes plug:

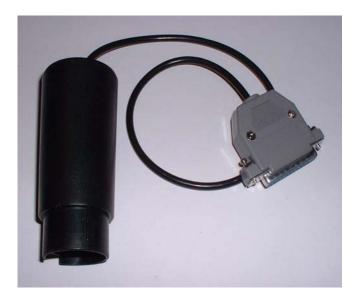

The diagnostic port is in the motorroom in the fuse-box.

- Turn ignition on.
- Connect the Tacho Universal with the Mercedes-Diagnostic plug and with the Diagnostic port.
- Select the menu Mercedes-G-CLASS-KM Diagnosis
- The Tacho Universal shows you the old value.
- Enter the new value.
- Verify the new value with OK.

### Model G-Class after 4/1998

Diagnostic programming

Use the Mercedes plug:

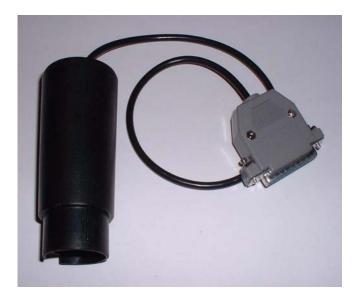

The diagnostic port is in the motorroom in the fuse-box.

- Turn ignition on.
- Connect the Tacho Universal with the Mercedes-Diagnostic plug and with the Diagnostic port.
- Select the menu Mercedes-C—E-S- 4/98-
- The Tacho Universal shows you the old value.
- Enter the new value.
- Verify the new value with OK.

### Model M-Class before 4/1998

Diagnostic programming

Use the Mercedes OBD II plug:

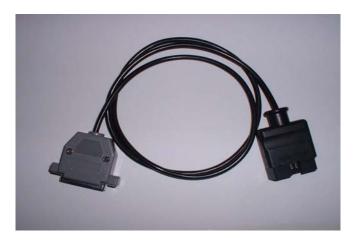

The diagnostic port near your left knee when you sit on the driver's seat.

- Turn ignition on.
- Connect the Tacho Universal with the Mercedes OBD II-Plug and with the Diagnostic port.
- Select the menu Mercedes-M-Class-KM-Diagnosis
- The Tacho Universal shows you the old value.
- Enter the new value.
- Verify the new value with OK.

### Model M-Class after 4/1998

#### Diagnostic programming

Use the Mercedes OBD II plug:

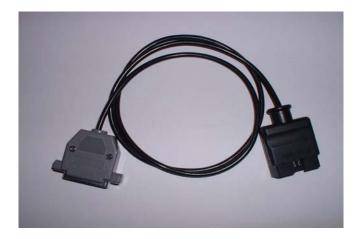

The diagnostic port near your left knee when you sit on the driver's seat.

- Turn ignition on.
- Connect the Tacho Universal mit Mercedes OBD II Plug and with the Diagnostic port.
- Select the menu Mercedes-C—E-S- 4/98-
- The Tacho Universal shows you the old value.
- Enter the new value.
- Verify the new value with OK.

## Model S-Class W140 before 6/1996

Use the S-Class-Cluster plug:

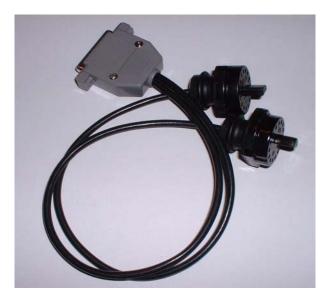

- Remove the cluster.
- Connect the S-Class-Cluster plug with the instrument and the Tacho Universal.
- Select the menu Mercedes-S-Class-VDO -6/96
- The Tacho Universal doesn not show you the old value.
- Enter the new value.
- Verify the new value with OK.

### Model S-Class W140 from 6/1996 to 4/1998

Use the Mercedes plug:

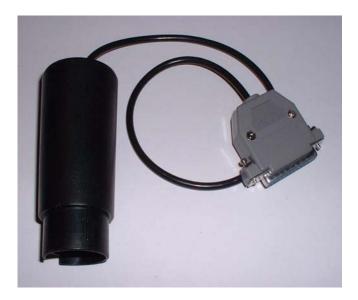

The diagnostic port is in the motorroom under a plastic cover.

- Turn ignition on.
- Connect the Tacho Universal with the Mercedes-Diagnostic plug and with the Diagnostic port.
- Select the menu Mercedes-S-Class-Bj 6/96-4/98
- The Tacho Universal shows you the old value.
- Enter the new value.
- Verify the new value with OK.

### Model S-Class W140 after 4/1998

Use the Mercedes plug:

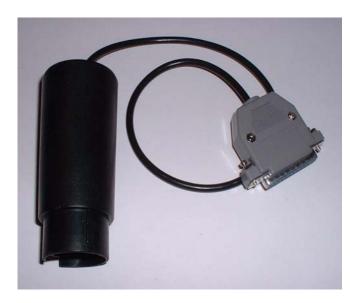

The diagnostic port is in the motorroom under a plastic cover.

- Turn ignition on.
- Connect the Tacho Universal with the Mercedes-Diagnostic plug and with the Diagnostic port.
- Select the menu Mercedes-C-E-S- 4/98-
- The Tacho Universal shows you the old value.
- Enter the new value.
- Verify the new value with OK.

### Model SL before 6/1996

### Use the S-Class-Cluster plug:

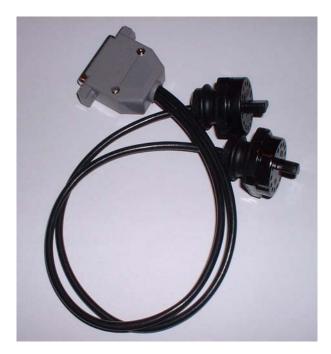

- Remove the cluster.
- Connect the S-Class-Cluster plug with the instrument and the Tacho Universal.
- Select the menu Mercedes-S-Class-VDO –6/96
- The Tacho Universal doesn not show you the old value.
- Enter the new value.
- Verify the new value with OK.

# Model SL from 6/1996 to 4/1998

Use the Mercedes plug:

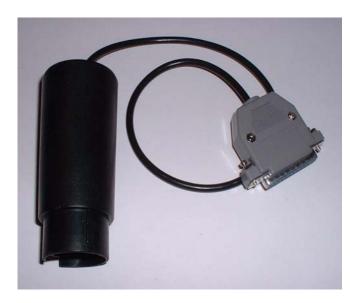

The diagnostic port is in the motorroom under a plastic cover.

- Turn ignition on.
- Connect the Tacho Universal with the Mercedes-Diagnostic plug and with the Diagnostic port.
- Select the menu Mercedes-S-Class-Bj 6/96-4/98
- The Tacho Universal shows you the old value.
- Enter the new value.
- Verify the new value with OK.

### Model SL after 4/1998

### Use the Mercedes plug:

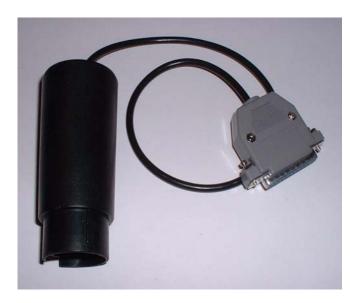

The diagnostic port is in the motorroom under a plastic cover.

- Turn ignition on.
- Connect the Tacho Universal with the Mercedes-Diagnostic plug and with the Diagnostic port.
- Select the menu Mercedes-C-E-S- 4/98-
- The Tacho Universal shows you the old value.
- Enter the new value.
- Verify the new value with OK.

### Model CL before 6/1996

### Use the S-Class-Cluster plug:

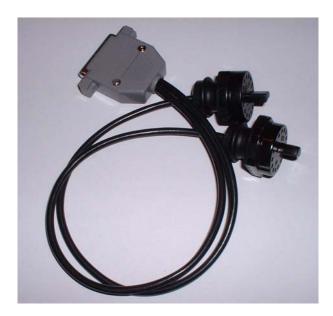

- Remove the cluster.
- Connect the S-Class-Cluster plug with the instrument and the Tacho Universal.
- Select the menu Mercedes-S-Class-VDO –6/96
- The Tacho Universal doesn not show you the old value.
- Enter the new value.
- Verify the new value with OK.

### Model CL from 6/1996 to 4/1998

Use the Mercedes plug:

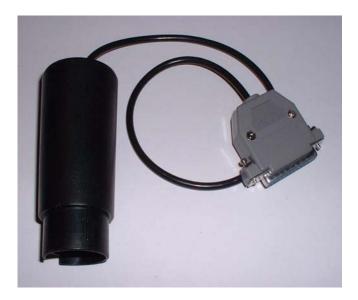

The diagnostic port is in the motorroom under a plastic cover.

- Turn ignition on.
- Connect the Tacho Universal with the Mercedes-Diagnostic plug and with the Diagnostic port.
- Select the menu Mercedes-S-Class-YOB 6/96-4/98
- The Tacho Universal shows you the old value.
- Enter the new value.
- Verify the new value with OK.

### Model CL after 4/1998

### Use the Mercedes plug:

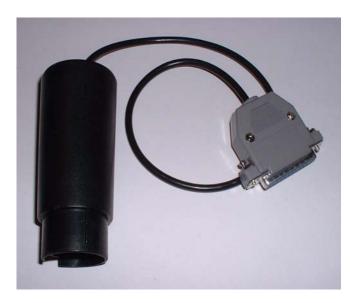

The diagnostic port is in the motorroom under a plastic cover.

- Turn ignition on.
- Connect the Tacho Universal with the Mercedes-Diagnostic plug and with the Diagnostic port.
- Select the menu Mercedes-C-E-S- 4/98-
- The Tacho Universal shows you the old value.
- Enter the new value.
- Verify the new value with OK.

### Model S-Class W220 before 6/2000

#### Use this board and clip::

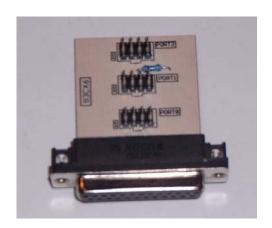

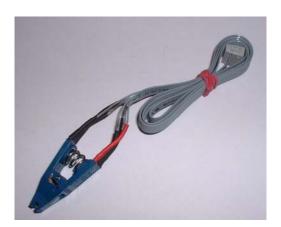

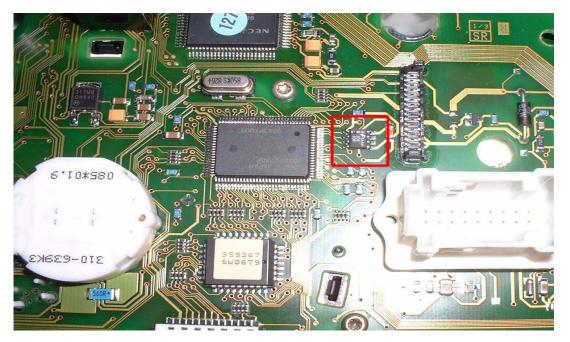

- Remove the cluster and open it.
- Look for the 8 pin chip Chip B58 608.
- Connect the clip to Port 1.
- Put the clip on the chip B58 608 (red on pin 1).
- Select the menu Mercedes-S-Class-W220-Clip B58
- The Tacho Universal shows you the old value.
- Select the menu Adjust KM.
- Enter the new value.
- Verify the new value with OK.

### Model S-Class W220 after 6/2000

#### Use this board and clip:

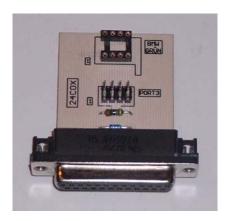

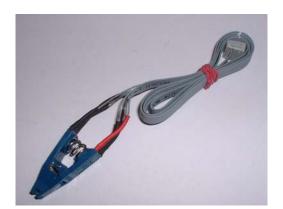

- Remove the cluster and open it.
- Look for the 8 pin chip Chip 24C04.
- Connect the clip to Port 3.
- Put the clip on the chip 24C04 (red on pin 1).
- Select the menu Mercedes-S-Class-W220-Clip C04
- The Tacho Universal shows you the old value.
- Select the menu Adjust KM.
- Enter the new value.
- Verify the new value with OK.

### Model S-Class W220 after 5/2001

Use this board, clip and plug:

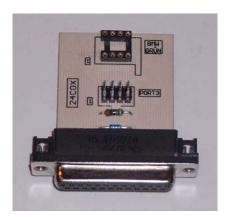

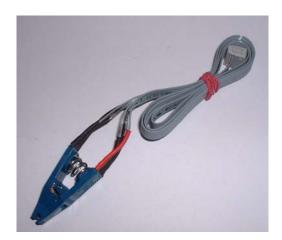

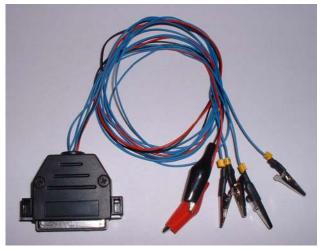

- Remove the cluster and open it.
- Look for the 8 pin chip Chip 24C04.
- Connect the clip to Port 3.
- Put the clip on the chip 24C04 (red on pin 1).
- Select the menu Mercedes-S-Class-W220-Clip C04
- The Tacho Universal shows you the old value.
- Select the menu Adjust KM.
- Enter 0000 km as new value
- Verify the new value with OK.
- Do not put the instrument back in now.

- Remove the ignition lock.
- Open the black module and look for the processor.

#### W220 2001

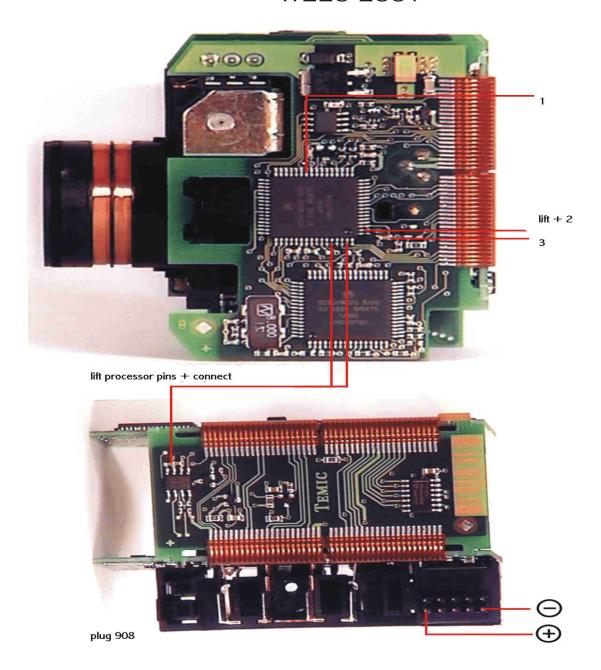

- Connect the cables as shown in the picture. The used pins on the processor have to be lifted from the board!
- Select the menu MERCEDES -S-Class W220 CPU 4/2001
- The Tacho Universal shows you the old value.

- Select the menu Adjust KM.
- Enter the new value.
- Verify the new value with **OK**.
- Now put back in first the ignition lock and then the instrument.

# Model CL W215 before 6/2000

Use this board and clip::

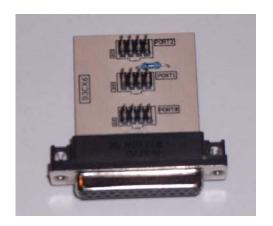

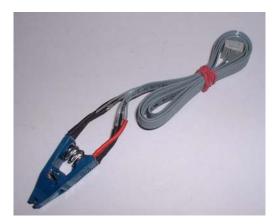

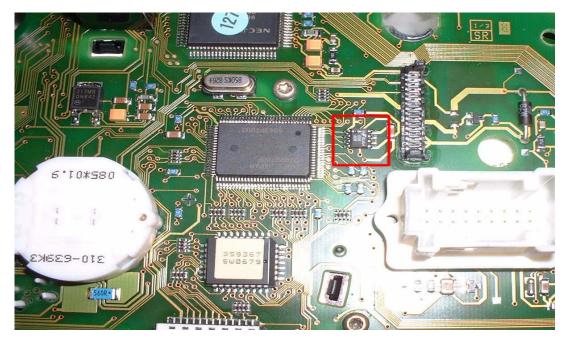

- Remove the cluster and open it.
- Look for the 8 pin chip Chip B58 608
- Connect the clip to Port 1
- Put the clip on the chip B58 608 (red on pin 1)
- Select the menu Mercedes-S-Class-W220-Clip B58
- The Tacho Universal shows you the old value
- Select the menu Adjust KM
- Enter the new value.
- Verify the new value with OK

# Model CL W215 after 6/2000

#### Use this board and clip:

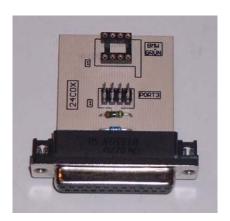

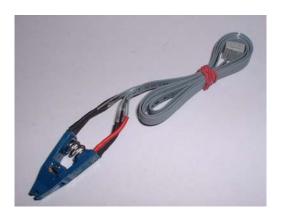

- Remove the cluster and open it.
- Look for the 8 pin chip Chip 24C04.
- Connect the clip to Port 3.
- Put the clip on the chip 24C04 (red on pin 1).
- Select the menu Mercedes-S-Class-W220-Clip C04
- The Tacho Universal shows you the old value.
- Select the menu Adjust KM.
- Enter the new value.
- Verify the new value with OK.

# Model CL W215 after 5/2001

Use this board, clip and plug:

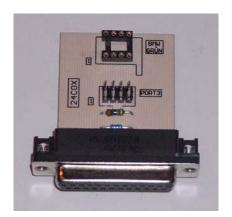

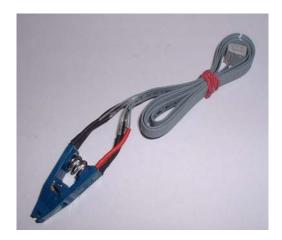

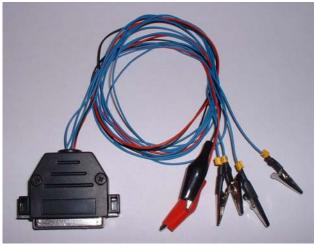

- · Remove the cluster and open it.
- Look for the 8 pin chip Chip 24C04.
- Connect the clip to Port 3.
- Put the clip on the chip 24C04 (red on pin 1).
- Select the menu Mercedes-S-Class-W220-Clip C04
- The Tacho Universal shows you the old value.
- Select the menu Adjust KM.
- Enter 0000 km as new value
- Verify the new value with OK.
- Do not put the instrument back in now.
- Remove the ignition lock.
- Open the black module and look for the processor.

#### W220 2001

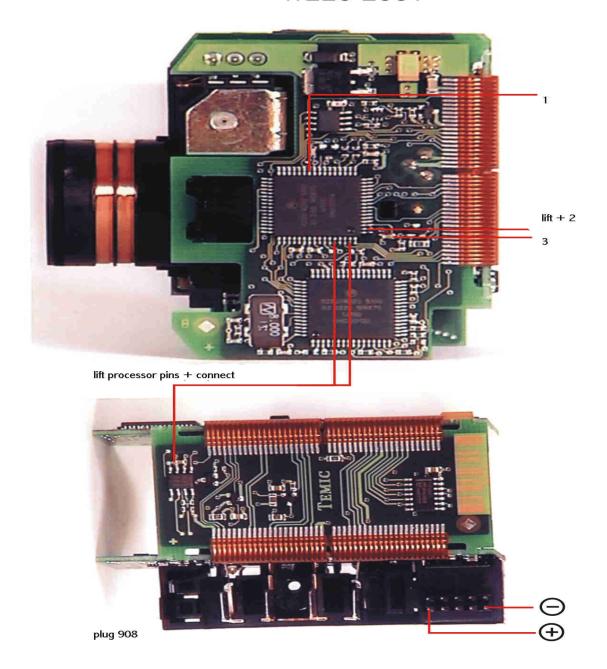

- Connect the cables as shown in the picture. The used pins on the processor have to be lifted from the board!
- Select the menu MERCEDES –S-Class W220 CPU 4/2001
- The Tacho Universal shows you the old value.
- Select the menu Adjust KM.
- Enter the new value.
- Verify the new value with OK.
- Now put back in first the ignition lock and then the instrument.

### Model SLK before 4/1998

Diagnostic programming

Use the Mercedes plug:

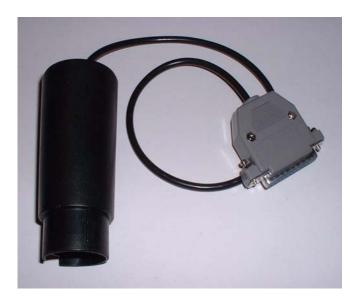

The diagnostic port is in the motorroom ander a round cover.

- Turn ignition on.
- Connect the Tacho Universal with the Mercedes-Diagnostic plug and with the Diagnostic port.
- Select the menu Mercedes-C-Class-YOB 9/95-4/98
- The Tacho Universal shows you the old value.
- Enter the new value.
- Verify the new value with OK.

# Model SLK after 4/1998

Diagnostic programming

Use the Mercedes plug:

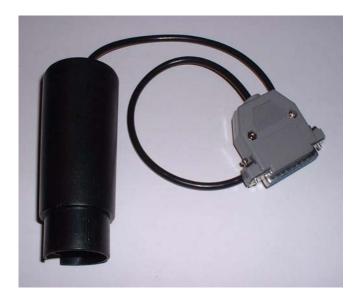

The diagnostic port is in the motorroom ander a round cover.

- Turn ignition on.
- Connect the Tacho Universal with the Mercedes-Diagnostic plug and with the Diagnostic port.
- Select the menu Mercedes-C—E-S- 4/98-
- The Tacho Universal shows you the old value.
- Enter the new value.
- Verify the new value with OK.

# Model SLK model 2000

Use the Mercedes OBD II plug:

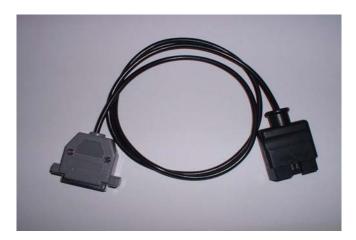

The diagnostic port near your left knee when you sit on the driver's seat.

- Turn ignition on.
- Connect the Tacho Universal with the Mercedes OBD II-Plug and with the Diagnostic port.
- Select the menu Mercedes-C—E-S- 4/98-
- The Tacho Universal shows you the old value.
- Enter the new value.
- Verify the new value with OK.

# **Model Sprinter VDO before model 2000**

Use the Sprinter VDO-Cluster plug:

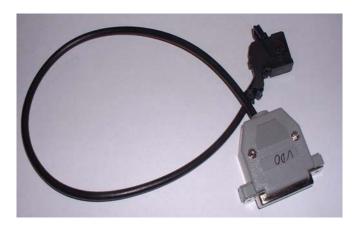

- Remove the cluster.
- Connect the plug with the black port on the cluster.
- Select the menu Mercedes-Sprinter-VDO-Diagnosis
- The Tacho Universal doesn not show you the old value.
- Enter the new value.
- Verify the new value with OK.

### **Sprinter Kienzle before model 2000**

Use the Sprinter Kienzle-Plug:

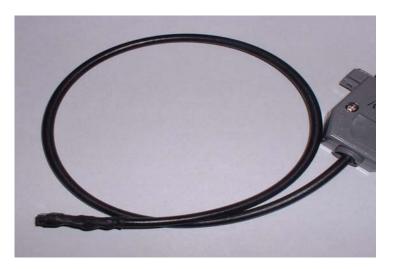

- Remove the buttons at the bottom of the instrument.
- Remove the plastic cover.
- Now you see on the right side a small black cover that is protected with a red
  plastic button. You have to break and remove this red button to get access to the
  programming contacts.
- Connect the Kienzle-Plug with the programming contacts (red mark up) and the Tacho Universal.
- Turn ignition on and also power the Tacho Universal from the side!
- Select the menu Mercedes-Sprinter-Kienzle-Diagnosis
- The Tacho Universal shows you the old value.
- Enter the new value.
- Verify the new value with OK.

### **Model Sprinter VDO after model 2000**

Use this board and clip:

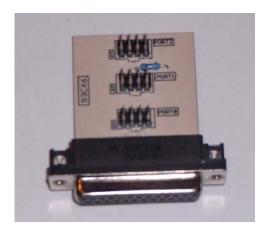

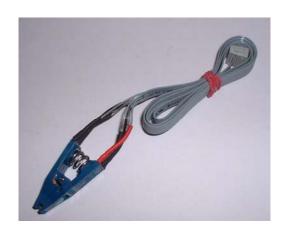

- Remove the cluster and open it.
- Look for the 8 pin chip Chip 93C66.
- Look for the silver chrystal and join its contacts.
- Connect the clip to Port 1.
- Put the clip on the chip 93C66 (red on pin 1).
- Select the menu Mercedes-Sprinter-VDO-Clip 2000
- The Tacho Universal shows you the old value.
- Select the menu Adjust KM.
- Enter the new value.
- Verify the new value with OK.

# **Model Sprinter Kienzle after model 2000**

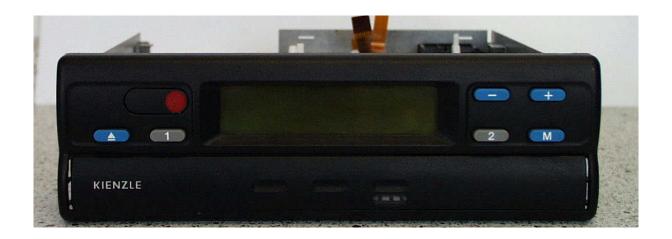

### Use this board and clip:

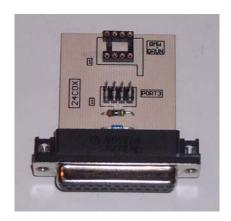

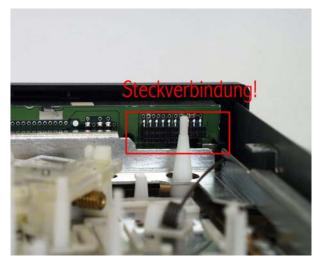

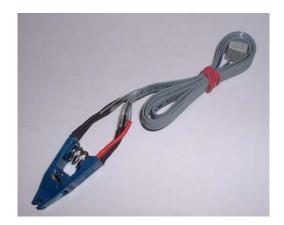

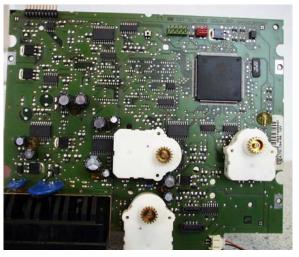

- · Remove the cluster and open it
- Look for the 8 pin chip Chip 24C04. Try to leave the small battery connected, otherwise the date will be erased! For older versions you have to unsolder one of the small motors to get access to the eeprom.
- Connect the clip to Port 3.
- Put the clip on the chip 24C04 (red on pin 1).
- Select the menu Mercedes-Sprinter-Kienzle-24C04 2000
- The Tacho Universal shows you the old value.
- Select the menu Adjust KM.
- Enter the new value.
- Verify the new value with OK.

#### Note:

The instrument will take the new value from the black box!

# **Model Sprinter Magneti-Marelli direct**

#### Use the 908-Plug:

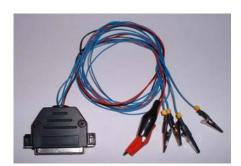

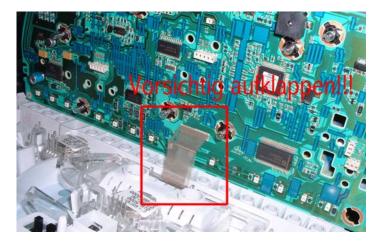

- Remove the cluster and open it. Be carefull when opening it!
- Connect the cables as shown in the picture.
- Connect the Plug with the Tacho Universal.
- Select the menu Mercedes-Sprinter-Magneti-Marelli Prototyp (68HC) or Final Version.
- The Tacho Universal shows you the old value. If it is not correct, try the other version.
- Enter the new value.
- Verify the new value with OK.

#### Version 1:

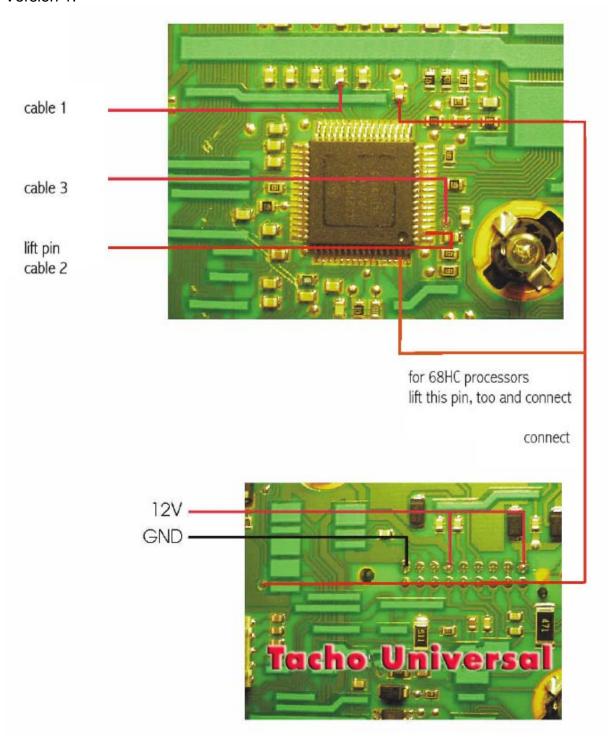

### Version 2:

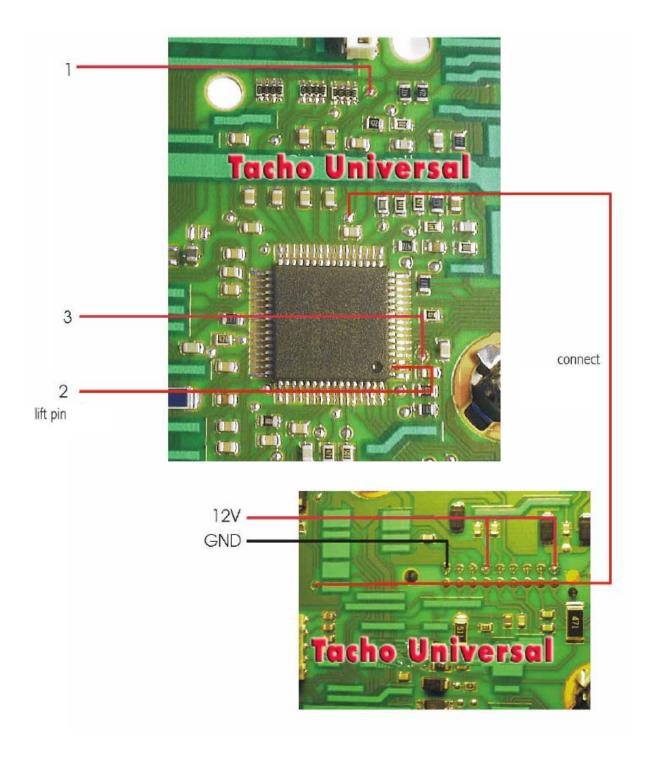

# **Model Sprinter Magneti-Marelli diagnostic**

Use the Mercedes OBD II plug:

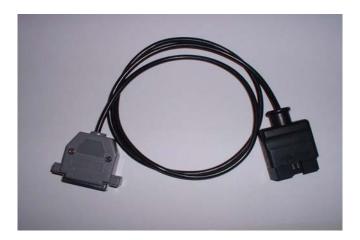

The diagnostic port is under the driver's seat.

- Turn ignition on.
- Connect the Tacho Universal with the Mercedes OBD II-Plug and with the Diagnostic port.
- Select the menu Mercedes-Sprinter-Magneti Marelli- Mag.Mar.Diag
- The Tacho Universal does not show you the old value.
- Enter the new value.
- Verify the new value with OK.

# **Model V-Class VDO before model 2000**

Use the Sprinter VDO-Cluster plug:

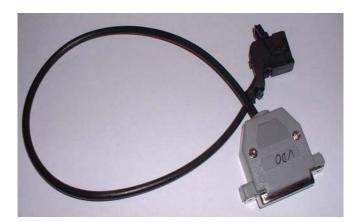

- Remove the cluster.
- Connect the plug with the black port on the cluster.
- Select the menu Mercedes-Sprinter-VDO-Diagnosis
- The Tacho Universal does not show you the old value.
- Enter the new value.
- Verify the new value with **OK**.

# **Model V-Class after model 2000**

Use this board and clip:

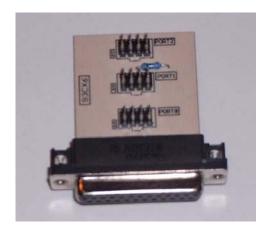

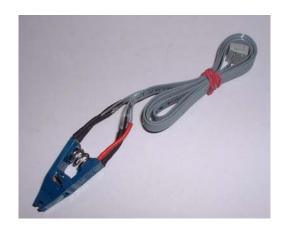

- Remove the cluster and open it.
- Look for the 8 pin chip Chip 93C66.
- Look for the silver chrystal and join its contacts.
- Connect the clip to Port 1.
- Put the clip on the chip 93C66 (red on pin 1).
- Select the menu Mercedes-Sprinter-VDO-Clip 2000
- The Tacho Universal shows you the old value.
- Select the menu Adjust KM.
- Enter the new value.
- Verify the new value with OK.

# Model V-Class Magneti-Marelli direct

#### Use the 908-Plug:

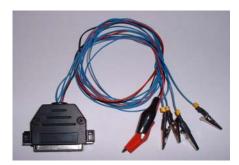

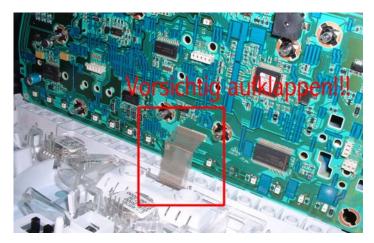

- Remove the cluster and open it. Be carefull when opening it!
- Connect the cables as shown in the picture.
- Connect the Plug with the Tacho Universal.
- Select the menu Mercedes-Sprinter-Magneti-Marelli Prototyp (68HC) or Final Version.
- The Tacho Universal shows you the old value. If it is not correct, try the other version..
- Enter the new value.
- Verify the new value with OK.

#### Version 1:

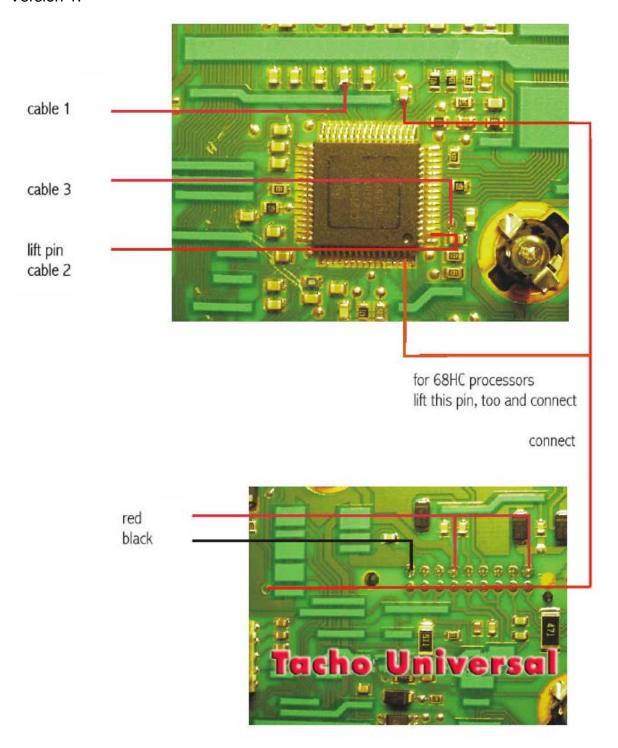

#### Version 2:

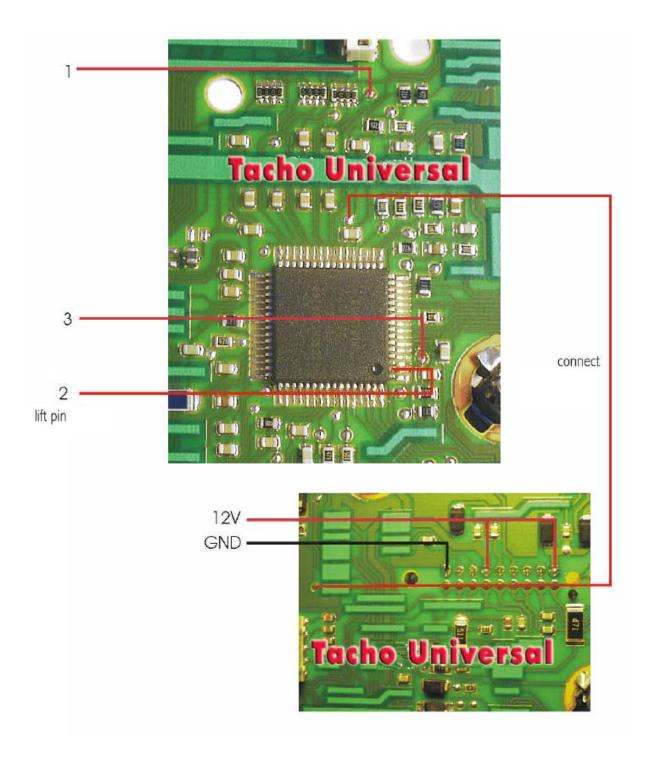

# Model V-Class Magneti-Marelli diagnostic

Use the Mercedes OBD II plug:

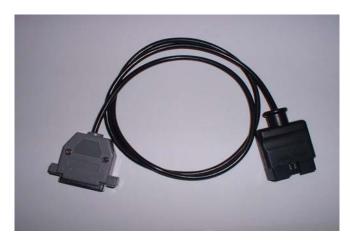

The diagnostic port is under the driver's seat.

- Turn ignition on.
- Connect the Tacho Universal with the Mercedes OBD II-Plug and with the Diagnostic port.
- Select the menu Mercedes-Sprinter-Magneti Marelli- Mag.Mar.Diag
- The Tacho Universal does not show you the old value.
- Enter the new value.
- Verify the new value with OK.

## Mercedes Benz service display

For most Mercedes the service display can be reset this way:

- Ignition off
- Ignition on
- Pres 2 x R or 0 on the left side of the instrument
- Ignition off
- press R or 0 and hold it
- Ignition on
- Still hold the button for about 10-15 seconds. The the service is reset after a beep signal

Note:

You can also adjust the service display with the Tacho Universal.

# Models before 4/98

- Select the menu: Mercedes-Service-Service -4/98.
- Enter the value you want to be displayed for the service display.

### Models after 4/98

- Select the menu Mercedes-Service-Service 4/98-.
- Diagnostic programming with the plug, you have used to adjust the kilometers.
- Now you see this (for example):

Tacho km 13786 Tage 378/730 Inspektion 2300/15000

Important is the display Tage "XXX/730" (days). Try to find a numer about 730 (use the arrow up and down keys).

If the car already has to go to service you first have to reset it as described above. Then look for the value 730/730. With the right and left arrow keys you can change between 15000 and 20000 km intervals.

When you have found the correct values, press OK and enter the new value.

#### Note:

You are directly working on the database of the car. If you are not sure you are doing everything correct, do not program!

#### **Model E-Class after 7/99**

- Select the menu Mercedes-E-Class-Diagnosis 7/99- -Service
- Diagnostic programming. The Tacho Universal reads "??????". Enter the desired value.

# Model S-Class W220 before 6/2000

- Remove the cluster and open it.
- Look for the 8 pin chip Chip B58 608.
- Connect the clip to Port 1.
- Put the clip on the chip B58 608 (red on pin 1).
- Select the menu Mercedes-S-Class-W220-ServiceB58
- The Tacho Universal shows you the old value.
- Select the menu Adjust KM.
- Enter the new value.
- Verify the new value with OK.